## Group

## Group graphic objects

To group graphic objects, follow these steps:

- 1. Select the objects you want to group. All the method to select graphic objects are described in the topic Select graphic objects.
- 2. On the Edit toolbar, click the button **Group selected objects** , or select the item **Group** from the popup menu opened by pressing the right mouse button in the picture. All the selected graphic objects will be grouped.

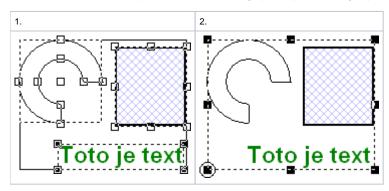

The same way you can group a group of graphic objects and another graphic object or another group. The only way to remove the group is to ungroup it.

Related pages:

Graphic object grouping Ungroup graphic objects Regroup graphic objects